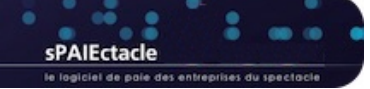

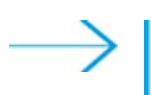

# **MISE À JOUR DU LOGICIEL - AVERTISSEMENTS PRÉALABLES**

#### **Nouveautés des mises à jour**

Les nouveautés de chaque mise à jour sont décrites dans une fiche de l'aide en ligne (Annexes > Dernières mises à jour). Une version pdf de cette fiche peut être téléchargée en cliquant sur le bouton "Voir la documentation de cette version..." du dialogue de mise à jour, ou directement sur la page "Téléchargements" de notre site web.

#### **Emplacement du fichier de données**

sPAIEctacle est une application qui permet d'ouvrir un fichier de données de paies (comme Word est une application qui permet d'ouvrir un fichier de type document). L'application sPAIEctacle et ses mises à jour ne contiennent pas vos paies. Toutes vos données sont enregistrées dans un fichier de données, pour lequel vous avez lors de la première installation, choisi un nom et un emplacement sur votre ordinateur. L'extension de ce fichier est .4DD.

A la première ouverture d'une nouvelle version du logiciel, le dernier fichier de données utilisé s'ouvre automatiquement. Pour autant, il est important de savoir quel est le nom et l'emplacement de votre fichier de données. Vous pouvez le vérifier directement depuis sPAIEctacle :

- sous Windows : activer les menus *Aide A propos de sPAIEctacle*
- sous macOS : activer les menus *sPAIEctacle A propos de sPAIEctacle*

Le nom du fichier de données est indiqué en bas à gauche de la fenêtre, à côté du mot *Données*. Un clic sur le mot *Données* permet d'ouvrir une fenêtre de l'Explorateur Windows (ou du Finder macOS) à l'emplacement du fichier de données.

#### **Sauvegarde avant mise à jour**

A chaque mise à jour, un dialogue propose la *sauvegarde du fichier de paies avant mise à jour*. Il est vivement recommandé d'accepter cette sauvegarde.

Une sauvegarde est une version compressée de votre fichier de données. Son extension est .spk, elle contient l'ensemble de vos données (telles qu'enregistrées au moment de la sauvegarde).

Les fichiers de sauvegarde sont automatiquement enregistrés dans un dossier "Sauvegarde" au même emplacement que votre fichier de données. Il est important de régulièrement transférer une de ces sauvegardes sur un support externe (espace de stockage en ligne ou disque dur stocké en dehors de vos locaux) afin de pouvoir récupérer vos données en cas de problème sur votre ordinateur.

#### **Mise à jour du paramétrage**

La mise à jour du logiciel permet de bénéficier de nouvelles fonctionnalités ou de mettre en oeuvre de nouvelles formules de calcul (évolutions de la réduction générale par exemple).

La mise à jour du logiciel ne se substitue pas à la lecture et la mise en oeuvre de nos Courriers Privilège.

Lorsqu'un changement législatif intervient (changement de taux par exemple) il vous appartient de le mettre en oeuvre en suivant les manipulations décrites dans nos courriers.

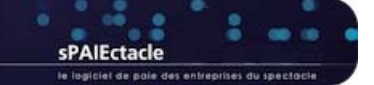

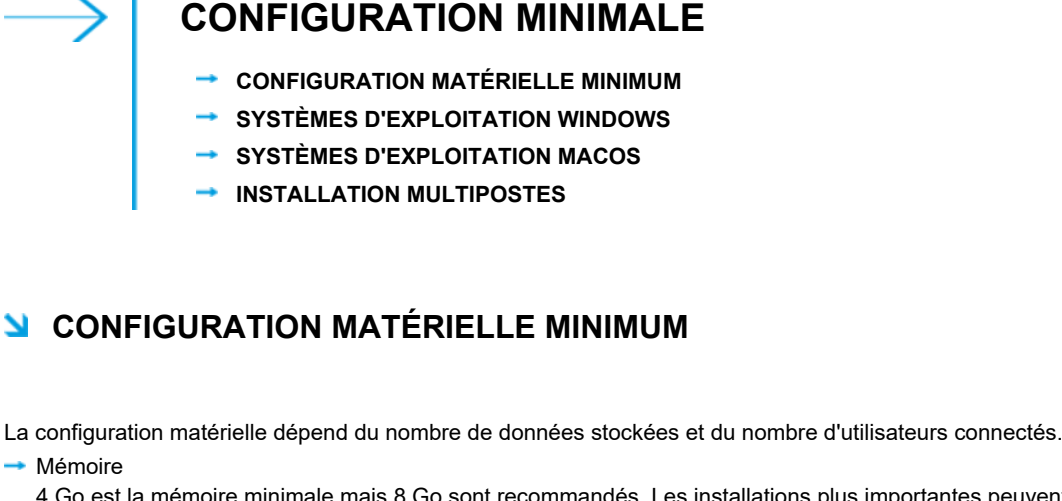

4 Go est la mémoire minimale mais 8 Go sont recommandés. Les installations plus importantes peuvent nécessiter plus d'espace. **Processeur** 

Intel© Core 2 Duo ou supérieur - Appel M1 - Apple M2

**→ Résolution écran** 1280 x 1024 minimum

**C** RENVOL Pour les particularités des versions multipostes, voir le dernier paragraphe de cette fiche.

## **N SYSTÈMES D'EXPLOITATION WINDOWS**

**B** ATTENTION sPAIEctacle 7.9.5 n'est pas compatible avec Windows serveur 2012 r2. L'installation de sPAIEctacle n'est par ailleurs possible que sur les systèmes d'exploitation 64bits. Les ordinateurs exécutant une version 32 bits de Windows ne sont ainsi pas compatibles. Préalablement à l'installation ou la mise à jour de sPAIEctacle, il convient de vérifier si votre ordinateur exécute une version 32 bits ou 64 bits : https://support.microsoft.com/fr-fr/help/827218/how-to-determine-whether-a-computer-is-running-a-32-bitversion-or-64

sPAIEctacle 7.9.5 est certifié pour les systèmes suivants :

- **→ Windows 10 Windows 11**
- Windows Server 2016 Windows Server 2022

**DE REMARQUE** La dernière révision de la version majeure est requise. sPAIEctacle n'est pas compatible avec l'option "Server Core" de Windows serveur.

## **SYSTÈMES D'EXPLOITATION MACOS**

**B ATTENTION** sPAIEctacle 7.9.5 n'est compatible avec macOS 10.14 et macOS 10.15. Apple a mis fin au support macOS 10.15 en septembre 2022. Big Sur - macOS 11, est disponible depuis le 12 novembre 2020, le système est compatible avec tous les appareils sortis depuis fin 2013. Vous trouverez plus d'informations sur macOS 11 et les informations de mise à jour sur la page dédiée du site d'Apple et son App Sore : https://support.apple.com/fr-fr/HT211238 - https://apps.apple.com/app/macos-big-sur/id1526878132

sPAIEctacle 7.9.5 est certifié pour les systèmes suivants :

- $\rightarrow$  macOS Monterey (12)
- $\rightarrow$  macOS Ventura (13)
- → macOS Sonoma (14)

**SEXTE ARAIE SANS être certifié pour ce système, sPAIEctacle est compatible avec macOS Big Sur (11)** La dernière révision de la version majeure est requise (telle que 14.1.1).

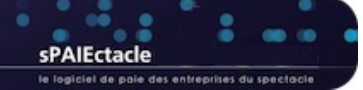

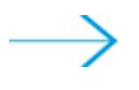

## **MISE À JOUR DU LOGICIEL - MISE À JOUR AUTOMATIQUE**

La mise à jour du logiciel peut être automatique (sauf versions multi-postes).

**>>** REMARQUE Pour permettre cette mise à jour automatique, le nom de l'application ne porte désormais plus le numéro de version. Quelle que soit la version installée, le logiciel est donc désormais nommé sPAIEctacle.

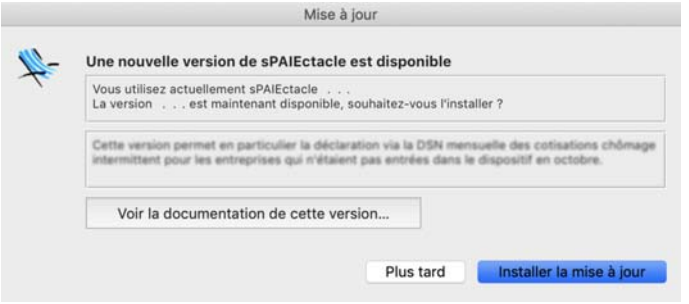

Lorsqu'une mise à jour automatique est disponible, le dialogue cicontre s'affiche à l'ouverture du logiciel.

Le bouton *Plus tard* permet de reporter la mise à jour. Le dialogue sera alors de nouveau affiché à la première ouverture le lendemain. Le bouton *Installer la mise à jour* permet de lancer la procédure de mise à jour.

Lorsque la mise à jour automatique n'est pas possible (une notification vous indique la disponibilité de la mise à jour mais vous n'avez pas le message ci-dessus à l'ouverture du logiciel), il convient de procéder à une mise à jour manuelle :

- $\rightarrow$  mise à jour manuelle sous Windows https://www.ghs.fr/wp-content/uploads/pdf/MAJ\_Windows-230811.pdf
- $\rightarrow$  mise à jour manuelle sous macOS https://www.ghs.fr/wp-content/uploads/pdf/MAJ\_macOS-230811.pdf

Pour les utilisateurs multi-postes il convient de procéder à une mise à jour manuelle du serveur :

 $\rightarrow$  mise à jour multi-postes https://www.ghs.fr/wp-content/uploads/pdf/MAJ\_multipostes-230811.pdf

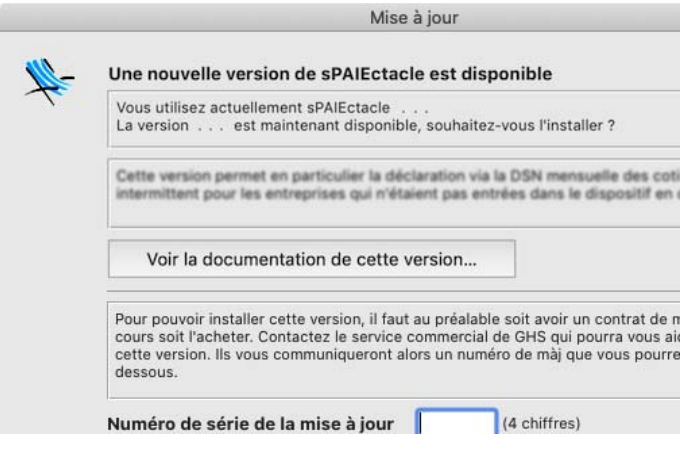

Lorsque la mise à jour nécessite un code de mise à jour et qu'aucun Contrat Privilège n'est en cours pour le fichier de données ouvert, le dialogue ne peut être validé qu'après saisie d'un code de mise à jour.

### **Procédure de mise à jour**

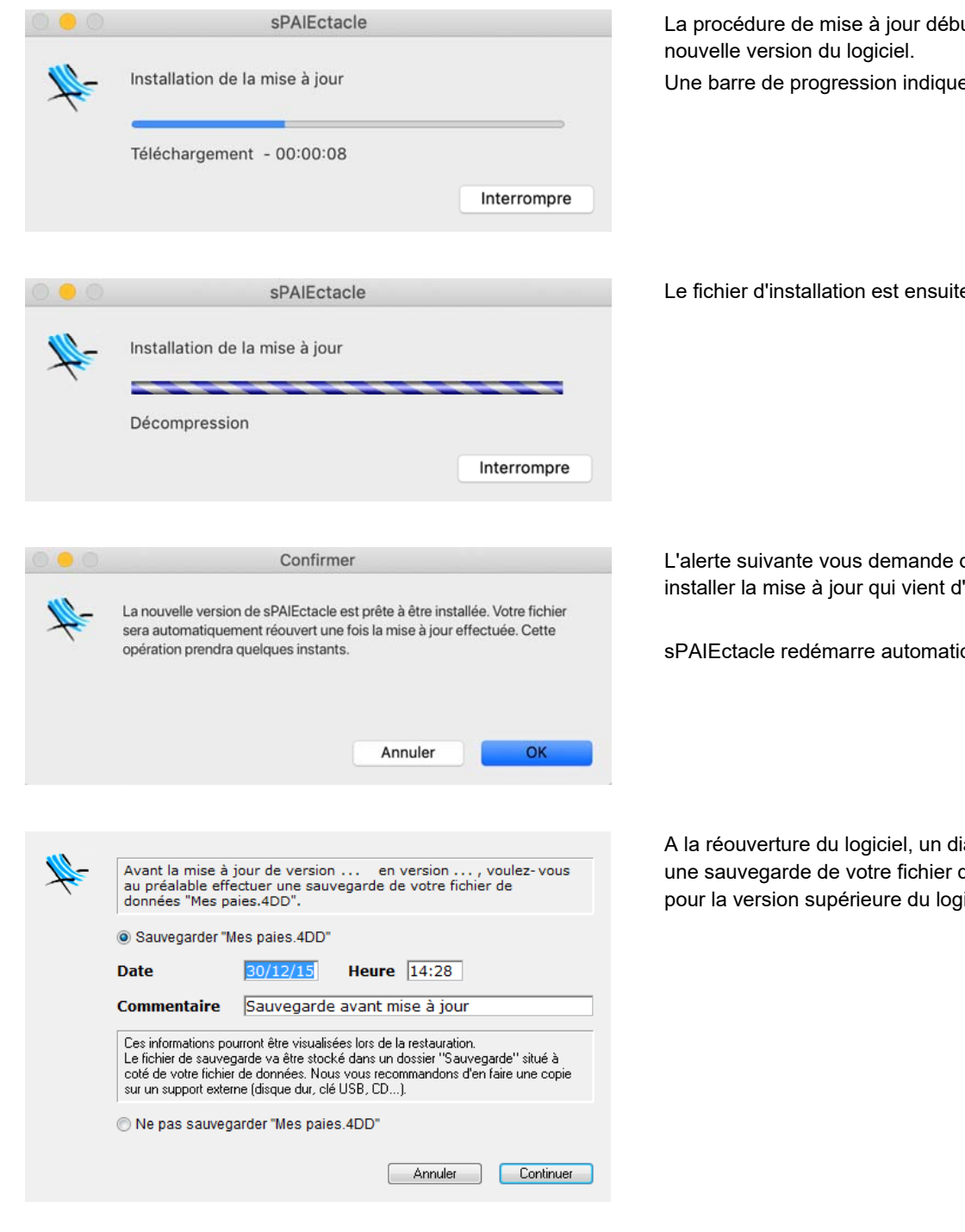

ute par le téléchargement de la

e le temps restant.

e décompressé<mark>.</mark>

de confirmer que vous souhaitez 'être téléchargée.

quement<mark>.</mark>

ialogue vous propose enfin de faire de données avant sa mise à jour piciel.